# PeopleAdmin 7 Online Employment System

Applicant Navigation Guide

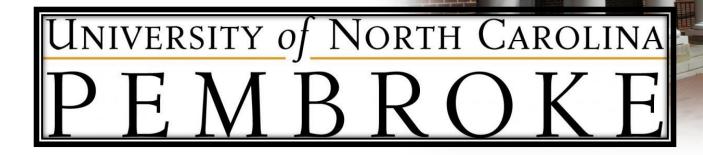

CAROLINA AT PENNY

### **Table of Contents**

| 1.  | Introduction                              | 3     |
|-----|-------------------------------------------|-------|
| 2.  | Navigation and Security                   | 4     |
| 3.  | Employment Opportunities                  | 5     |
| 4.  | Homepage                                  | 6     |
| 5.  | Viewing and Searching Available Positions | 7-9   |
| 6.  | Viewing a Posting                         | 10    |
| 7.  | Information to Gather                     | 11    |
| 8.  | Applying                                  | 11    |
|     | a. Applying 1: Login                      | 12-15 |
|     | b. Applying 2: Personal Information       | 16    |
|     | c. Applying 3: Education History          | 17    |
|     | d. Applying 4: Employment Work History    | 18    |
|     | e. Applying 5: References                 | 19    |
|     | f. Applying 6: Additional Information     | 20    |
|     | g. Applying 7: Supplemental Questions     | 21    |
|     | i. Applying 8: Documents Needed to Apply  | 22-24 |
| _   | j. Applying 9: Finishing Up               | 25-28 |
| 9.  | Your Application                          | 29    |
| 10. | Your Documents                            | 30    |
| 11. | Bookmarked Jobs                           | 31    |
| 12. | Account Settings                          | 32    |
| 13. | Demographic Info                          | 33-38 |
| 14. | Help                                      |       |
| 15. | Logging Out                               | 40    |

### Introduction

Welcome to **PeopleAdmin 7**, the new and improved **Online Employment System**. This system allows applicants to:

- View Position Openings
- Search Position Openings
- Bookmark Position Openings
- Apply for Employment
- Upload Resumes, Cover Letters, Curriculum Vitaes, etc.
- Receive Emails Regarding Submitted Applications
- Track Submitted Applications

### **Navigation and Security**

Please be aware that the new system allows users to use the **forward** and **back** buttons to navigate the site. Applicants also have the ability to save their progress during each step of the application process. This is recommended to prevent having to redo steps due to a computer glitch, power outage, etc.

To protect applicant information, the site is set to **logout after 60 minutes** of inactivity. Please be aware that if an applicant is logged out due to inactivity, the information that they have entered may be lost if they have not saved it properly. Applicants must go to the next step on a different page to reset time.

### **Employment Opportunities**

To find position openings, click on the Quick Links dropdown menu. Then click Employment Opportunities.

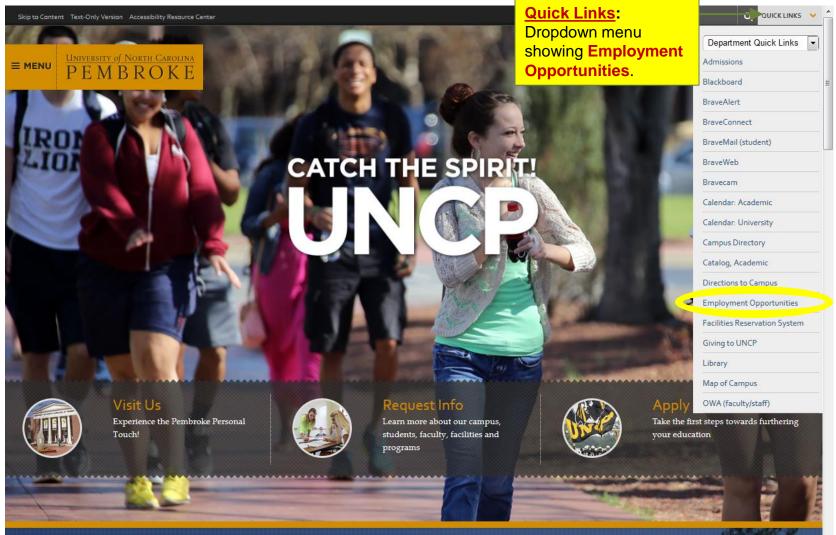

#### Homepage

The **Employment Opportunities** homepage allows applicants to **Search Jobs**, **Login**, and **Create an Account**. There is also a **Help** page that answers many questions about the application process.

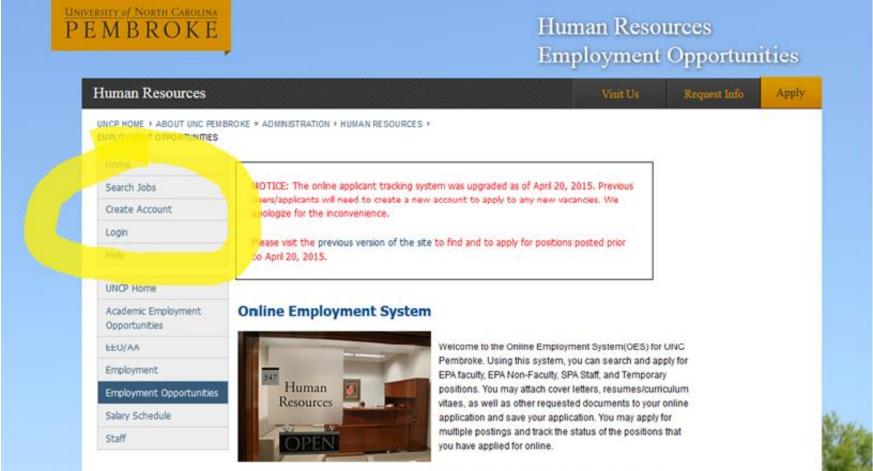

All information contained within this web site can be provided in alternative formats upon request by contacting <u>Disability Support Services</u>.

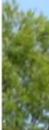

# **Viewing and Searching Available Positions**

Viewing available positions and searching to narrow down what is available can be accomplished using the **Search Jobs** link located in the menu to the left side of the screen.

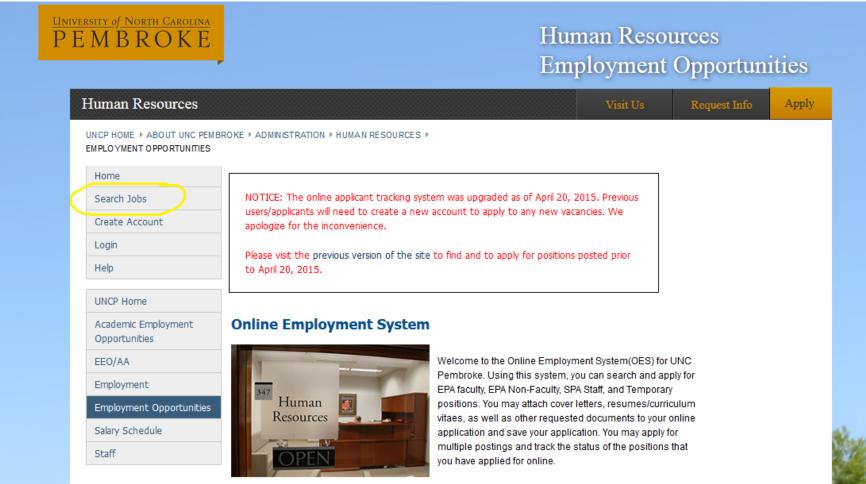

All information contained within this web site can be provided in alternative formats upon request by contacting <u>Disability Support Services</u>.

### **Viewing and Searching Available Positions Continued**

Upon clicking to **Search Jobs**, a screen is loaded showing all the job openings. It also gives different criteria that can be used to narrow down the number of positions shown.

| Home                     | Search Jobs   13 job        | os 🔊                               |                                     |                                       |
|--------------------------|-----------------------------|------------------------------------|-------------------------------------|---------------------------------------|
| Search Jobs              |                             |                                    |                                     |                                       |
| Create Account           | clicking the Search button. | ter your search criteria below. Yo | ou may view all open positions by n | ot specifying any search criteria and |
| Login                    |                             |                                    |                                     |                                       |
| Help                     | Keywords                    |                                    | Posted Within                       | Any time period 🔻                     |
| EEO/AA                   | Position Type               | Any -                              | Posting Category                    | Any                                   |
| Employment               | Vacancy Type                | Any                                | Department                          | Any -                                 |
| Employment Opportunities |                             |                                    |                                     |                                       |
| Salary Schedule          | Search                      |                                    |                                     |                                       |
| Staff                    | Search Results   13         | iohe                               |                                     |                                       |
|                          | Search Results   15         | 1002                               |                                     |                                       |

To view the position details and/or apply to an open position, click on the position title or the View Details link. If you would like to bookmark a position for later review, click on the Bookmark link.

|                                                                                                    | Position Type                      | Job Open Date            | a Job Close Date      | Employment<br>Category | Department                  |
|----------------------------------------------------------------------------------------------------|------------------------------------|--------------------------|-----------------------|------------------------|-----------------------------|
| Technology Support Tecl<br>(Temporary)                                                                                                    | nnician<br>Temporary<br>Employment | Position                 | n Title<br>06/30/2015 |                        | DoIT (Office)               |
| Set-up of computers, network, vi<br>sets, including computers, netwo<br>rew is essential when a compone<br>oroblem. Keen vigilan<br>View Details   Bookmark | rk, video, sound and light e       | quipment after shows     | . Communication with  | and between productio  | n                           |
| Public Safety<br>Telecommunicator<br>(Temporary)                                                                                                    | Temporary<br>Employment            | 04/07/2015               | 06/30/2015            |                        | Police & Public<br>Safety   |
| Dispatch law enforcement and ot<br>activities. Telecommunicator musi<br>on-duty personnel at all times. Mo<br>notification fr                               | t remain cognizant of pendi        | ng calls and priorities, | and be aware of the s | tatus and location of  | g                           |
| View Details   Bookmark                                                                                                    |                                    |                          |                       |                        |                             |
| test Posting EPA                                                                                                    | EPA                                | 02/18/2014               | 06/30/2015            | EPA IRPS               | Student Affairs<br>(Office) |

### **Viewing and Searching Available Positions Continued**

Position vacancies can be narrowed down using the **Keywords**, **Posted Within**, **Position Type**, **Vacancy Type**, **Posting Category**, and/or **Department**. More than one category can be used at a time.

|                                                                   | Keywords                      |                                                                                                    |                                                                                                    | Posted Within                  |                                                   | y time period 💌                                                                                                    |      |
|-------------------------------------------------------------------|-------------------------------|----------------------------------------------------------------------------------------------------|----------------------------------------------------------------------------------------------------|--------------------------------|---------------------------------------------------|----------------------------------------------------------------------------------------------------|------|
|                                                                   | Position Type<br>Vacancy Type |                                                                                                    | Any                                                                                                    | Posting Category<br>Department | La<br>La                                          | st Day<br>st Week<br>st Month                                                                                                    |      |
| Position Type<br>Vacancy Type<br>Search<br>Vacancy Type<br>Search |                               | Any<br>Any<br>SPA<br>EPA<br>Temporary Employn<br>Any<br>Probationary Perma<br>Probationary Perma                                                      | Department<br>Inent Full Time                                                                                                    |                                | artment<br>position title or the <b>View De</b> r | Any<br>Any<br>Academic Affairs (Office)<br>Academic Support Center (ASC<br>Accessibility Resource Cent<br>Accounting Services<br>Accounting and Information<br>Accounts Payable<br>tails<br>Admissions<br>Advancement (Office) | C) = |
|                                                                   | esults   11 j                 | Probationary Perma<br>Probationary, Perma<br>Prob, Perm, Grant-Fi<br>Prob, Perm, Grant-Fi                                                             | inent Part Time<br>inent Time Limited Full Time<br>anent Time Limited Part-Time<br>unded, Time Limited, Full-Time<br>unded, Time Limited, Part-Time | Dat<br>5                       |                                                   | Advising Center<br>Alumni Relations<br>American Indian Studies<br>Annual Fund - Donor Relations<br>Art<br>Athletics<br>Biology                                                                                                 |      |
| Department                                                        | y                             | Any<br>Any<br>Managerial/Non-Fac<br>Faculty<br>Managerial/Non-Ter<br>Professional<br>Technical/Research<br>Protective Services<br>Administrative Supp | aching Professional                                                                                                    |                                |                                                   | Braves Card Office<br>Bursar<br>Business Services<br>Campus Recreation                                                                                                    | Ŧ    |

Skilled Trades

the position title or the View Details Services

# **Viewing a Posting**

Upon finding a position that sounds interesting, an applicant can view the job description and requirements by clicking on the title of the position. This **Position Details** screen also allows an applicant to **Bookmark this Job**, **Print Preview**, and **Apply to this Job**.

| Home                     | test Posting EPA                                                                                                    |                                                                                                    |  |  |  |  |
|--------------------------|----------------------------------------------------------------------------------------------------|----------------------------------------------------------------------------------------------------|--|--|--|--|
| Search Jobs              |                                                                                                    |                                                                                                    |  |  |  |  |
| Create Account           | Below you will find the details for the position including any supplementary documentation and questions you should review before applying to the opening. To apply to the position, please click the <b>Apply to this Job</b> link/button. |                                                                                                    |  |  |  |  |
| Login                    | If you would like to bookmark this                                                                                                    | position for later review, click on the <b>Bookmark</b> link. If you would like to print a copy of this position                                                                                                    |  |  |  |  |
| Help                     | for your records, click on the Prin                                                                                                    |                                                                                                    |  |  |  |  |
| EEO/AA                   | Bookmark this Job   Print                                                                                                    | Preview   Apply to this Job                                                                                                    |  |  |  |  |
| Employment               |                                                                                                    |                                                                                                    |  |  |  |  |
| Employment Opportunities | Position Details                                                                                                    |                                                                                                    |  |  |  |  |
| Salary Schedule          | <b>Position Information</b>                                                                                                    |                                                                                                    |  |  |  |  |
| Staff                    | Division                                                                                                    | Student Affairs                                                                                                    |  |  |  |  |
|                          | Department                                                                                                    | Student Affairs (Office)                                                                                                    |  |  |  |  |
|                          | Vacancy Type                                                                                                    | Instructional                                                                                                    |  |  |  |  |
|                          | FTE                                                                                                    | 1.0                                                                                                    |  |  |  |  |
|                          | Salary Range                                                                                                    | Commensurate with Education and Experience                                                                                                    |  |  |  |  |
|                          | Hiring Range                                                                                                    | Commensurate with Education and Experience                                                                                                    |  |  |  |  |
|                          | Position #                                                                                                    | 002806                                                                                                    |  |  |  |  |
|                          | FLSA Status                                                                                                    | Non-Exempt                                                                                                    |  |  |  |  |
|                          | Months per year                                                                                                    | 12                                                                                                    |  |  |  |  |
|                          | Primary Purpose of<br>Organization Unit                                                                                                    | Enhance student volunteerism and service oppurtunities.                                                                                                    |  |  |  |  |
|                          | Primary Purpose of<br>Position                                                                                                    | The position is a full-time 12-month EPA position within the Division of Student Affairs and reports<br>to the Director of the Office for Community & Civic Engagement. The primary purpose of this<br>position is to develop and manage academic service-learning programs, build community<br>partnerships with nonprofits and government agencies, and engage faculty and students through |  |  |  |  |

service, service-learning and civic engagement.

### **Information to Gather**

Before choosing to apply for a position, be aware that information should be on hand so that accurate data can be entered into the application. Below is a list of information to have on hand:

- Complete Education History (Degree Type, College Name, Location of College, etc.)
- References (Including Contact Information)
- Employment History (Employer's Name, Manager's Name, Contact Information, Years Employed, etc.)
- Resume in Microsoft Word or PDF Format (EPA Positions Require)
- Cover Letter in Microsoft Word of PDF Format (EPA Positions Require)
- Other Documents Stated in Position Description

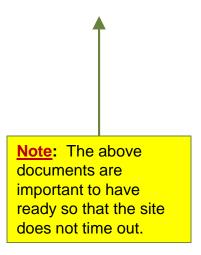

# **Applying 1: Login**

Currently, there are two ways to start an application. The first is to login using an existing **Vitae** account. The second is to **Apply without Vitae**.

| Home                     | How would you like to login?                                                           |
|--------------------------|----------------------------------------------------------------------------------------|
| Create Account           | Apply for jobs with Vitae, the fast-growing community for higher-ed professionals.     |
| Login                    | Log in or create a Vitae account to use your profile and free dossier to automatically |
| Help                     | fill in your application at hundreds of institutions.                                  |
| EEO/AA                   | Vitae A SERVICE OF THE CHRONICLE OF HIGHER EDUCATION                                   |
| Employment               | 0                                                                                      |
| Employment Opportunities | Or                                                                                     |
| Salary Schedule          | Login without Vitae                                                                    |
| Staff                    | Login or Create an Account                                                             |

# **Applying 1: Login Continued**

If choosing to **Apply for jobs with Vitae**, enter the e-mail and password of the account in the blue box. There is also a **Sign Up** link for starting a **Vitae** account on this page.

| Log In                          | Don't have a Vitae account?                                                                   |
|---------------------------------|-----------------------------------------------------------------------------------------------|
| E-MAIL                          | Vitae offers you free career-management tools, candid advice, access to the best jobs, and an |
|                                 | active community to help you succeed in higher education.                                     |
|                                 | And now you can use your Vitae profile to log in and apply for faculty and administrative     |
| PASSWORD                        | jobs at hundreds of institutions.                                                             |
| Log In<br>Forgot your password? | JOBS COMMUNITY FREE DOSSIER NEWS & ADVICE                                                     |
|                                 |                                                                                               |

# **Applying 1: Login Continued**

Choosing to Apply without Vitae will change the screen to show Login or Create a new account now. Applicants that have applied for a position need to use the Username and Password they registered. New applicants need to Create a new account now.

| UNIVERSITY of NORTH CAROLINA<br>PEMBROKE               |                                           | Human Resources<br>Employment Opport                     |                |
|--------------------------------------------------------|-------------------------------------------|----------------------------------------------------------|----------------|
| Human Resources                                        |                                           | Visit Us Request Ir                                      | fo Apply       |
| UNCP HOME ► ABOUT UNC PEMB<br>EMPLOYMENT OPPORTUNITIES | ROKE ▶ ADMINISTRATION ▶ HUMAN RESOURCES ▶ |                                                          |                |
| Home                                                   | Invalid username or password              |                                                          |                |
| Search Jobs                                            |                                           |                                                          |                |
| Create Account                                         |                                           |                                                          |                |
| Login                                                  | Login                                     | Don't have an account?                                   |                |
| Help                                                   | Username                                  | Create a new account now.                                |                |
| UNCP Home                                              | Password                                  |                                                          |                |
| Academic Employment<br>Opportunities                   | Login                                     |                                                          |                |
| EEO/AA                                                 | Forgot your username or password?         |                                                          |                |
| Employment                                             |                                           |                                                          |                |
| Employment Opportunities                               | Login: Use if<br>applicant already has    | Create a new account now:<br>Use if there is no existing |                |
| Salary Schedule                                        | an existing account.                      | account.                                                 | 24             |
| Staff                                                  |                                           |                                                          | and the second |
|                                                        | ABOUT SITE   CAMPUS DIRECTORY   ASK UNC   | P   UNIVERSITY CALENDAR                                  |                |

# **Applying 1: Login Continued**

Choosing to **Create a new account now** will take you to this screen where you choose a **Username** and **Password**. Any line with an asterisk in front of it is required to continue. After filling in the information, click **Create**.

| Home                     |                                                                                                    |
|--------------------------|----------------------------------------------------------------------------------------------------|
| Home                     |                                                                                                    |
| Search Jobs              | Create an Account                                                                                                    |
| Create Account           | Please provide the requested information below to create your account. You must have an account to apply to open positions.                                                                                                    |
| Login                    |                                                                                                    |
| Help                     | Login Information The red asterisk show                                                                                                    |
| EEO/AA                   | * disername must be completed.                                                                                                    |
| Employment               |                                                                                                    |
| Employment Opportunities | Password                                                                                                    |
| Salary Schedule          | Provide a second second s |
| Staff                    | Password     Confirmation                                                                                                    |
|                          | First<br>Name                                                                                                    |
|                          | Last<br>Name                                                                                                    |
|                          | * Email                                                                                                    |
|                          | * Email<br>Confirmation                                                                                                    |
|                          | Create Click here to continue.                                                                                                    |

### **Applying 2: Personal Information**

Below is the first of several screens in the application process. The **Personal Information** section will already be populated if an applicant has submitted an application before. Make sure to review all auto-filled content for accuracy. Please be aware that required fields are indicated with an asterisk (\*).

| New a    | oplication started.                                            |                                                                                 |                                                                                                    |
|----------|----------------------------------------------------------------|---------------------------------------------------------------------------------|----------------------------------------------------------------------------------------------------|
| Applica  | tion for test Postin                                           | g EPA: Personal Inform                                                          | ation                                                                                                    |
| Save cha | anges Next>>                                                   |                                                                                 | Personal Information   Go                                                                                 |
| button o |                                                                | s of the application by selecting the page                                      | activity for 60 minutes. Please click either the Next<br>pe from the dropdown menu and clicking GO button |
|          | fields are indicated with an ast                               | verisk (*).                                                                     | Click here <b>Save</b><br>changes and <b>Next</b> to                                                      |
|          | Prefix                                                         |                                                                                 | continue. Do this after each step.                                                                        |
|          | First Name                                                     | Jennifer                                                                        |                                                                                                    |
|          | Middle Name                                                    |                                                                                 |                                                                                                    |
|          | Last Name                                                      |                                                                                 |                                                                                                    |
|          | Suffix                                                         |                                                                                 |                                                                                                    |
|          | Have you ever used or<br>been known by a<br>different name(s)? | If yes, list below the name(s) and the<br>name was used (e.g. list specific emp | circumstances and date(s) under which the<br>loyers, specific educational institutions, etc.)             |
|          | Address1                                                       |                                                                                 |                                                                                                    |
|          | Address2                                                       |                                                                                 |                                                                                                    |
|          | City                                                           |                                                                                 |                                                                                                    |
| •        | State                                                          | NC   Enter NA if a non U.S. address                                             |                                                                                                    |
|          | Zip Code                                                       |                                                                                 |                                                                                                    |

# **Applying 3: Education History**

**Education History** allows applicants to enter where and when they attended school, certifications and licenses. Start by entering the most recent information. For further information and schools click the **Add Educational Information Entry** button. This will bring up another builder form. If the applicant does not need the additional builder, he/she may click on the box by **Remove Entry?** Then click **Save**.

| • ,                           | Personal Information<br>Education History                                                                                                    |                                                                                                    |
|-------------------------------|----------------------------------------------------------------------------------------------------|----------------------------------------------------------------------------------------------------|
|                               | Education History                                                                                                    |                                                                                                    |
|                               |                                                                                                    |                                                                                                    |
| have the option to complet    | e Education History, Employment History and Refere Employment Work History                                                                                                    | DR                                                                                                    |
| attach their Curriculum Vitae | which will contain all of this information along with a References                                                                                                    | 1                                                                                                    |
|                               |                                                                                                    | 1                                                                                                    |
| er your educational history b |                                                                                                    | 1                                                                                                    |
|                               |                                                                                                    | 1                                                                                                    |
| hed, please click either the  |                                                                                                    | om                                                                                                    |
| own menu and clicking GO b    |                                                                                                    | _                                                                                                    |
|                               |                                                                                                    |                                                                                                    |
| ional Information             |                                                                                                    |                                                                                                    |
|                               |                                                                                                    |                                                                                                    |
| Academic Degree               | Master's •                                                                                                    |                                                                                                    |
| Institution                   |                                                                                                    |                                                                                                    |
|                               |                                                                                                    |                                                                                                    |
| Dates Attended From           |                                                                                                    |                                                                                                    |
|                               |                                                                                                    |                                                                                                    |
| Dates Attended To             |                                                                                                    |                                                                                                    |
|                               | Lance block if atil attanding                                                                                                    |                                                                                                    |
|                               | Leave blank ir still attending                                                                                                    |                                                                                                    |
| Major                         | Master's in Business Administration                                                                                                    |                                                                                                    |
|                               | If annicable                                                                                                    |                                                                                                    |
|                               |                                                                                                    |                                                                                                    |
|                               |                                                                                                    |                                                                                                    |
| Minor                         | Domovo Entra                                                                                                    |                                                                                                    |
| Minor                         | n the box and                                                                                                    |                                                                                                    |
|                               | er your educational history b<br>hed, please click either the l<br>own menu and clicking GO b<br>ional Information<br>Academic Degree<br>Institution<br>Dates Attended From<br>Dates Attended To | Additional Information<br>Supplemental Questions<br>EEO voluntary information<br>Supplemental Questions<br>EEO voluntary information<br>Documents needed to Apply<br>Check for Errors and Submit<br>Check for Errors and Submit<br>Check fo |

Add

Educational Information Entry: Click to add more education information. 

# **Applying 4: Employment Work History**

**Employment Work History** is to record the applicant's work history. Begin with the most recent job, including current employment. Continue to add builder tabs by clicking on **Add Work Experience Entry** until one's work history is completed. Please be aware that there are two mandatory categories in this section shown with a red asterisk. Note: If too many entries are added, click on the small box by **Remove Entry**? This will remove extra **Work Experience** sections.

| << | Prev   | Save changes Next              | >>                                                                                             | Employment Work History           | Go        |                                      |
|----|--------|--------------------------------|------------------------------------------------------------------------------------------------|-----------------------------------|-----------|--------------------------------------|
|    |        |                                | te Education History, Employment History a<br>e which will contain all of this information alc |                                   | cation OR |                                      |
| P  | ase en | ter your previous employers    | beginning with the most recent by clicking                                                     | the Add Work Experience Entry but | tton.     |                                      |
|    |        |                                | Next button or you can go to different page                                                    |                                   | page from |                                      |
|    |        |                                | button every 60 minutes in order to avoid l                                                    | osing your data.                  |           |                                      |
| Re | quired | fields are indicated with an a | sterisk (*).                                                                                   |                                   |           |                                      |
|    | Work   | Experience                     |                                                                                                |                                   |           |                                      |
|    |        | Position                       | Administration                                                                                 |                                   |           |                                      |
|    |        | Employer                       | UNCP                                                                                           |                                   |           |                                      |
|    |        |                                |                                                                                                |                                   |           |                                      |
|    |        | Address                        |                                                                                                |                                   |           |                                      |
|    |        | Begin Date                     | 09/11/2014                                                                                     |                                   |           |                                      |
|    |        | End Date                       |                                                                                                |                                   |           |                                      |
|    |        | Specialty                      |                                                                                                |                                   |           |                                      |
|    |        |                                |                                                                                                |                                   |           |                                      |
|    |        |                                |                                                                                                |                                   |           |                                      |
|    |        |                                |                                                                                                |                                   |           |                                      |
|    |        |                                |                                                                                                |                                   | Domo      | ve Entry 2. Oliely                   |
|    |        | Supervisor's Email             |                                                                                                |                                   |           | ve Entry?: Click<br>box and then hit |
|    |        |                                |                                                                                                |                                   |           | nox and men nu                       |
|    |        | Remove Entry?                  | +                                                                                              |                                   |           | to remove extra                      |

# **Applying 5: References**

**References** have three required fields. To add a reference builder, click on **Add References Entry** button and an additional reference section appears. To remove a section, click in the small box next to **Remove Entry**?

|                          | << Prev  | Save changes          | Next >>    |                                                                                                    | References | •             | Go     |                 |
|--------------------------|----------|-----------------------|------------|----------------------------------------------------------------------------------------------------|------------|---------------|--------|-----------------|
|                          | they may | attach their Curricul | um Vitae v | Education History, Employment History and Refere<br>hich will contain all of this information along with a<br>risk (*). |            | application ( | DR     |                 |
|                          | *        | Name of Reference     | ce         |                                                                                                    |            |               |        |                 |
|                          |          | Position              |            |                                                                                                    |            |               |        |                 |
|                          |          | Address               |            |                                                                                                    |            |               |        |                 |
|                          | *        | Phone Number          |            | Format: xoor-xoox                                                                                                    | ]          |               |        |                 |
| Click to Save            | *        | Reference's Email     | I          |                                                                                                    |            |               |        | e Entry?: Click |
| changes and then Next to |          | Remove Entry?         |            |                                                                                                    |            |               |        | remove extra    |
| go on.                   | Ad       | d References Entry    |            |                                                                                                    |            | ed            | ucatio | on fields.      |

# **Applying 6: Additional Information**

Additional Information is for highlighting additional skills, licenses, and training. Please be aware that there are two required sections towards the bottom of the page.

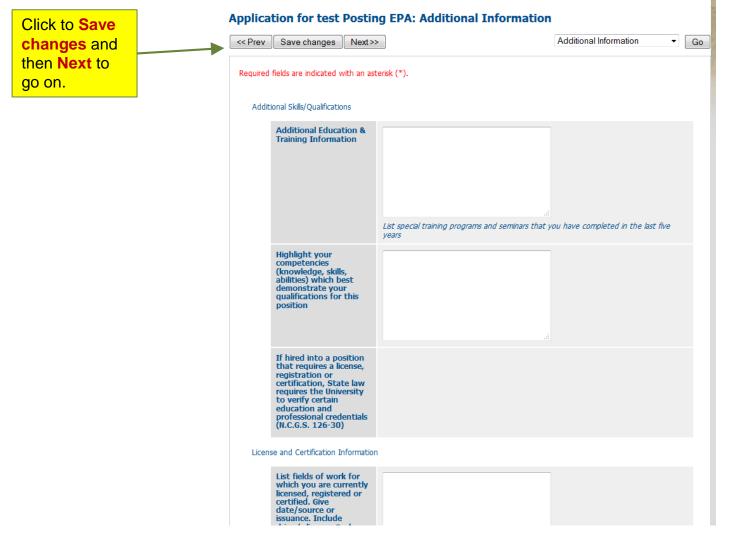

# **Applying 7: Supplemental Questions**

All UNC Pembroke postings will have the **Supplemental Question**, which asks "Where did you hear about this employment opportunity as shown below. To answer, fill in the radio button next to the correct response, click **Save Changes** and **Next** to go on.

| ev Save changes Next>>                                   | Supplemental Questions |
|----------------------------------------------------------|------------------------|
| uired fields are indicated with an asterisk (*).         | Click to Save          |
| * 1. How did you hear about this employment opportunity? | <b>changes</b> and     |
| AbilityLinks                                             | then Next to           |
| American Job Center                                      | go on.                 |
| Career Builder                                           |                        |
| The Charlotte Observer                                   |                        |
| Chronicle of Higher Ed (Vitae)                           |                        |
| CUPA HR                                                  |                        |
| Fayetteville Observer                                    |                        |
| GA Collaborative Website (UNC System)                    |                        |
| higheredjobs.com                                         |                        |
| Indeed                                                   |                        |
| Internal Job Posting                                     |                        |
| O NC Works Online                                        |                        |
| Office of State Human Resources Website                  |                        |
| The Pilot                                                |                        |
| Raleigh News & Observer                                  |                        |
| The Robesonian                                           |                        |
| simplyhired                                              |                        |
| The Star News                                            |                        |
| O US Jobs                                                |                        |
| O University Bulletin Board                              |                        |
| UNCP Online Employment System                            |                        |
| Vets Advantage Jobs & Career Network                     |                        |

# **Applying 8: Documents Needed to Apply**

All positions allow applicants to add documents. These documents may include a resume, cover letter, a letter of recommendation, etc. While many positions do not require this step, some do. Please be aware of this and add required information. To add a document, click on: Add Required CV/Resume, Add Required Cover Letter, or one of the Add Optional Other Document entries.

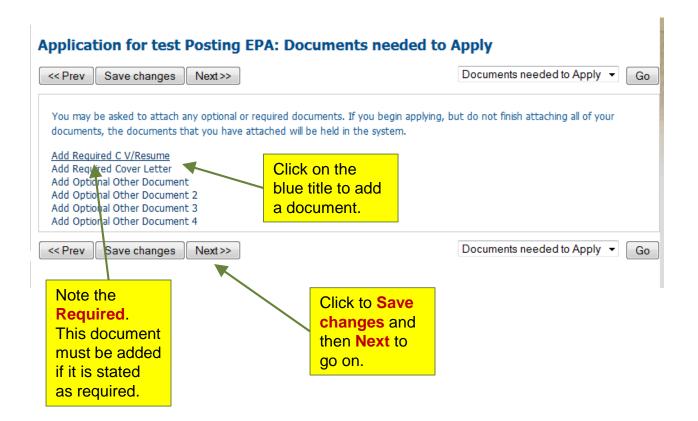

# **Applying 8: Documents Needed to Apply Continued**

A new window will appear allowing applicants to choose a document to upload. Type in the title of the document under **Name**. A **Description** in optional. Then click **Browse**. **Browse** will bring up a window allowing an applicant to locate the document they wish to attach. (Please see allowable file types.) Then click **Add to my Application** to add the document to the current application that is being completed.

| Return to your Application for test Posting EPA                                                       |                                                                                                    |
|----------------------------------------------------------------------------------------------------|----------------------------------------------------------------------------------------------------|
| Upload C V/Resume                                                                                     |                                                                                                    |
|                                                                                                    | escription of the document. To choose a file to upload, click the <b>Browse</b> button a<br>vrite your document, click the <b>Write a Document</b> link. To attach a previously<br><b>/ Added Document</b> link. |
| The following types of documents can be attached not one of these file types, please convert it to pd | doc, docx, pdf, rtf, rtx, txt, tiff, tif, jpeg, jpe, jpg, png, xls, xlsx. If your documer format prior to attaching.                                                                                             |
| When you are ready to submit your document(s), o                                                      | lick the <b>Submit</b> button.                                                                                                    |
| Alternatives: Write C V/Resume   Use Previously Up                                                    | oaded C V/Resume                                                                                                    |
| Name:                                                                                                 |                                                                                                    |
| C V/Resume 04-02-15 1                                                                                 |                                                                                                    |
| Description (optional):                                                                               |                                                                                                    |
|                                                                                                    |                                                                                                    |
| File to Upload:                                                                                       |                                                                                                    |
|                                                                                                    |                                                                                                    |
| File to Upload:                                                                                       |                                                                                                    |

# **Applying 8: Documents Needed to Apply Continued**

Below is an example of how an applicant's screen might look as they are attempting to upload documents.

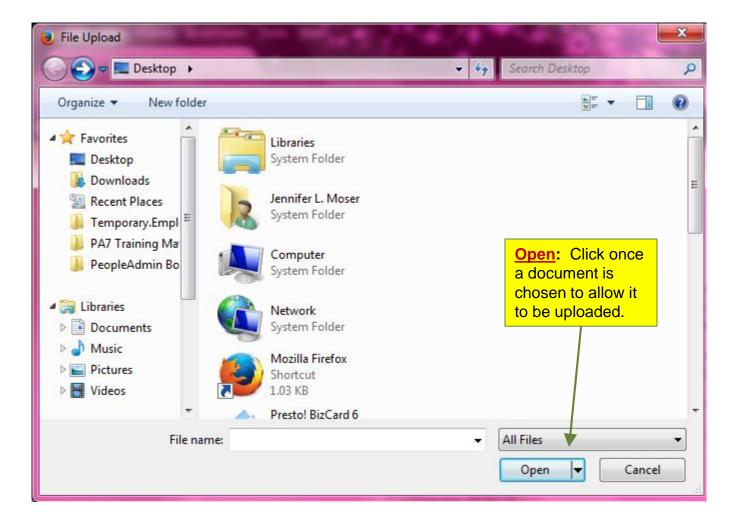

# **Applying 9: Finishing Up**

The applicant will receive a message indicating their application is incomplete if he/she misses a step (see below). Notes will be provided in the red box to assist the applicant. The applicant must then finish the missing sections before they can proceed.

| Ap | oplication for test P                                                                                                    | osting EPA edit this application   print version                                                                                                    |
|----|----------------------------------------------------------------------------------------------------|----------------------------------------------------------------------------------------------------|
| ,  | Your application is                                                                                                    | incomplete.                                                                                                    |
|    | One or more sections have inva<br>and click on the section name f                                                                                                    | lid or incomplete responses. You can review the summary below for sections marked with a red "X"<br>for more details.                                                                                   |
| 4  | Your Documents needed to Ap                                                                                                    | ply have not yet been successfully attached to this application                                                                                                    |
| •  | The Constant of Constant of Co | and must be included with this application before it may be submitted for consideration.                                                                                                    |
| Ţ  | C V/Resume: None Add C V/I<br>Cover Letter: None Add Cove                                                                                                    |                                                                                                    |
| bi | utton or you can go to differen<br>very 60 minutes in order to avo<br>Contact Information                                                                                                    | n automatically logs you off when it senses no activity for 60 minutes. Please click either the Next<br>It pages of the application by selecting the page from the dropdown menu and clicking GO button |
|    | Prefix                                                                                                    |                                                                                                    |
|    | First Name                                                                                                    | Jennifer                                                                                                    |
|    | Middle Name                                                                                                    |                                                                                                    |
|    | Last Name                                                                                                    |                                                                                                    |
|    | Suffix                                                                                                    |                                                                                                    |
|    | Have you ever used or<br>been known by a<br>different name(s)?                                                                                                    |                                                                                                    |
|    |                                                                                                    |                                                                                                    |

### **Applying 9: Finishing Up Continued**

When all steps in the process are completed, the applicant will receive a green check mark as indicated below and a **Certify and Submit** button. He or she may then click to take the next step.

#### Application for test Posting EPA edit this application | print version

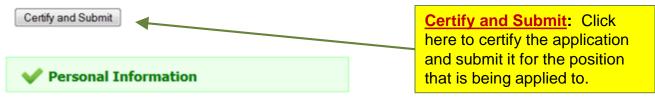

For security purposes, this system automatically logs you off when it senses no activity for 60 minutes. Please click either the **Next** button or you can go to different pages of the application by selecting the page from the dropdown menu and clicking **GO** button every 60 minutes in order to avoid losing your data.

#### Prefix First Name Jennifer Middle Name Last Name Suffix Have you ever used or been known by a different name(s)? Address1 One University Drive Address2 City Pembroke NC State

#### **Contact Information**

# **Applying 9: Finishing Up Continued**

The applicant should read through the below **Certification** information carefully and then click on the small box verifying the information has been read. To complete the application, the applicant is required to type his/her initials in the box and click **Submit this Application**.

#### Certify and submit your application for test Posting EPA

#### Certification

JM

The University of North Carolina at Pembroke is an Equal Opportunity Employer. The University affirms its commitment to equality of opportunity and pledges that it will not practice or permit discrimination in employment on the basis of race, color, religion, sex, national origin, veteran status or disability as provided by University policy. The University complies with all applicable legislation prohibiting age discrimination in employment.

I certify I have given true, accurate and complete information in my application, any response(s) to supplemental questions, and/or in any information contained in my attached Curriculum Vitae/Resume and other documents, to the best of my knowledge. In the event confirmation or additional information is needed in connection with my application or work history, I authorize educational institutions, associations, registration and licensing boards, former employers and others to furnish whatever detail is available concerning my qualifications and work history to the University of North Carolina at Pembroke. I understand that electronic submission of my application indicates my consent to the University's verification of any information contained in my application. I authorize investigation of all statements made in this application and understand that false information or documentation, or a failure to disclose relevant information, may be grounds for rejection of my applications. (Authority: N.C.G.S. 126-30, N.C.G.S. 14-122-1)

BY SIGNING BELOW, I certify that I have read and agree with these statements.

I certify that I have read and agree with these statements.

Please enter your initials to verify your identity.

Submit this Application or Return to Application

Submit this Application: Click to submit the application.

Make sure to check the box after reading the above statement and then type initials verifying the statement has been read.

# **Applying 9: Finishing Up Continued**

**Confirmation**: Once completed, the applicant will receive a brief message about the successful submission of the job application and a **confirmation code** as demonstrated below.

Your job application has been submitted.

#### You have successfully submitted your job application.

| Your confirmation code is | Confirmation Code: This code   |  |
|---------------------------|--------------------------------|--|
| CN00000029                | shows that the application was |  |
| C100000029                | submitted successfully.        |  |

Thank you for your interest in this position. The screening and selection process is currently underway and will continue until a successful candidate is chosen. Should review of your qualifications result in a decision to pursue your candidacy, you will be contacted.

At any time, you may view your completed job application here or continue your job search.

### **Your Applications**

Once an application has been submitted, it will appear under the **Your Applications** link. Under this link, information such as whether an application is complete, the confirmation number, position applied for, status, date of the application and the documents submitted can be viewed. Incomplete applications can be accessed from this screen as well.

| Home                  | Your Applications   6 jo                                          | bs                     |                       |                                        |                      |                                       |
|-----------------------|-------------------------------------------------------------------|------------------------|-----------------------|----------------------------------------|----------------------|---------------------------------------|
| Search Jobs           |                                                                   |                        |                       |                                        |                      |                                       |
| Bookmarked Jobs       | Applications to Complete   2 jo                                   |                        |                       |                                        |                      |                                       |
| Your Applications     | In order to be considered for these po                            | sitions, you must cor  | nplete your applicati | on prior to the Clo                    | sing Date.           |                                       |
| Your Documents        |                                                                   |                        |                       |                                        | Job Number           | Application<br>Materials              |
| Account Settings      | Public Safety Officer                                             |                        |                       |                                        | SPA00015             | Application                           |
| Demographic Info      | View Job                                                          |                        |                       |                                        |                      |                                       |
| Logout Jennifer       |                                                                   |                        |                       |                                        | SPA00018             | Application                           |
| Help                  | SPA Posting Test<br>View Job                                      |                        |                       |                                        |                      |                                       |
| EEO/AA                |                                                                   |                        |                       |                                        |                      |                                       |
| Employment            |                                                                   |                        |                       |                                        |                      |                                       |
| Employment Opportunit | ies Completed Applications   4 jobs                               |                        |                       |                                        |                      |                                       |
| Salary Schedule       |                                                                   | Confirmation<br>Number | Posting Number        | Status                                 | Application Date     | Application<br>Materials              |
| Staff                 | HR Specialist<br>View Job Archive                                 | CN000000001            | SPA00014              | Hired Withdraw<br>Application          | February 09,<br>2015 | Application<br>Reference<br>Requests  |
|                       |                                                                   |                        |                       |                                        |                      | C V/Resume<br>Other Documen           |
|                       | Public Safety Telecommunicator<br>(Temporary)<br>View Job Archive | CN000000011            | NP00008               | In Progress<br>Withdraw<br>Application | February 16,<br>2015 | Application‡<br>Reference<br>Requests |
|                       | test Posting EPA<br>View Job Archive                              | CN000000029            | EPA00011              | In Progress<br>Withdraw<br>Application | April 02, 2015       | Application‡<br>C V/Resume            |
|                       |                                                                   |                        |                       |                                        |                      | Other Documen                         |
|                       |                                                                   |                        |                       |                                        |                      |                                       |

29

#### **Your Documents**

The **Your Documents** tab shows the documents submitted and the dates they were added. Clicking on the blue title will allow an applicant to view what is on the document. Additional documents can be added on this screen for future use, but existing documents cannot be removed.

| Home<br>Search Jobs<br>Bookmarked Jobs<br>Your Applications | Uploaded Documents       Add Document: Click here to add a document for future use.         Add Document       Image: Click here to add a document for future use.         C V/Resume       Image: Click here to add a document for future use. |
|-------------------------------------------------------------|----------------------------------------------------------------------------------------------------|
| Your Documents Account Settings Demographic Info            | C V/Resume 04-02-15 13:26:24   added April 02, 2015<br>C V/Resume 02-16-15 14:22:04   added February 16, 2015<br>C V/Resume 02-16-15 14:22:04   added February 16, 2015                                                                         |
| Logout Jennifer<br>Help                                     | C V/Resume 02-09-15 13:15:56   added February 09, 2015                                                                                                    |
| EEO/AA                                                      | Other Document                                                                                                    |
| Employment<br>Employment Opportunities                      | Other Document 04-02-15 13:27:04   added April 02, 2015                                                                                                    |
| Salary Schedule<br>Staff                                    | Other Document 02-09-15 13:16:27   added February 09, 2015                                                                                                    |

#### **Cover Letter**

Cover Letter 04-02-15 13:27:33 | added April 02, 2015

Cover Letter 02-16-15 14:24:12 | added February 16, 2015

#### **Bookmarked Jobs**

#### The **Bookmarked Jobs** tab shows positions which were bookmarked while exploring available jobs.

| Home                     | Bookmarked Jobs   3                                                                                                    | iobs                    |                          |                         |                       |                            |
|--------------------------|----------------------------------------------------------------------------------------------------|-------------------------|--------------------------|-------------------------|-----------------------|----------------------------|
| Search Jobs              | This page lists the positions you have                                                                                                    | -                       | ow the details of the    | position click the V    | iow Dotaile link If y | ou'd like te remeve e      |
| Bookmarked Jobs          | bookmark for a position, click the Ren                                                                                                    |                         |                          | position, click the v   |                       | ou u like to remove a      |
| Your Applications        |                                                                                                    | Position Type           | Job Open Date            | Job Close Date          | Employment            | Department                 |
| Your Documents           |                                                                                                    |                         |                          |                         | Category              |                            |
| Account Settings         | HR Specialist                                                                                                    | SPA                     | 02/05/2015               | 03/31/2015              |                       | Human Resources            |
| Demographic Info         | Office Management/AVC & Assoc Direct<br>Human Resources and Assoc Director o<br>Administration Directors, UNC System A                         | f Human Resources wit   | h faculty, staff, studer | nts, UNCP administrate  | ors, Finance and      |                            |
| Logout Jennifer          | Government and Business Leaders, a                                                                                                    |                         | NC Administrators, pe    | er University Administr | ators, Local          |                            |
| Help                     | View Details   Remove Bookmark   View Y                                                                                                    | our Application         |                          |                         |                       |                            |
| EEO/AA                   | Assistant/Associate Profess                                                                                                    | or <sub>EPA</sub>       | 01/21/2015               | 06/30/2015              | EPA Faculty           | Math & Computer<br>Science |
| Employment               | The University of North Carolina at Pem<br>or Information Technology faculty mem                                                               |                         |                          |                         |                       |                            |
| Employment Opportunities | the Department of Mathematics and Co<br>an institution                                                                                         |                         |                          |                         |                       |                            |
| Salary Schedule          | View Details   Remove Bookmark   View Y                                                                                                    | our Application         |                          |                         |                       |                            |
| Staff                    |                                                                                                    |                         |                          |                         |                       |                            |
|                          | Public Safety<br>Telecommunicator<br>(Temporary)                                                                                               | Temporary<br>Employment | 02/12/2015               | 06/30/2015              |                       | Police & Public<br>Safety  |
|                          | Dispatch law enforcement and other em<br>activities. Telecommunicator must remai<br>on-duty personnel at all times. Monitor<br>notification fr | in cognizant of pending | calls and priorities, an | d be aware of the stat  | tus and location of   |                            |

View Details | Remove Bookmark | View Your Application

### **Account Settings**

Editing Account Settings allows an applicant to change their password and update their contact information. Some of this information is used to automatically fill in parts of an application.

| Home                                        |                                   |                                            |
|---------------------------------------------|-----------------------------------|--------------------------------------------|
| Search Jobs                                 | Edit Account Setting              | s                                          |
| Bookmarked Jobs                             | This is the page where you keep y | your personal info up to date              |
| Your Applications                           |                                   |                                            |
| Your Documents                              | Login Information                 |                                            |
| Account Settings                            | * Username                        | RockerChic                                 |
| · · · · ·                                   | Password                          |                                            |
| Logout Lita<br>Help                         | Password Confirmation             |                                            |
| EEO/AA                                      | * Email                           | litaford@xzy.com                           |
| Employment                                  | Contact Information               |                                            |
| Employment Opportunities<br>Salary Schedule | First Name                        | Lita                                       |
| Staff                                       | Last Name                         | Ford                                       |
|                                             | Phone Number                      | 555-555-5555                               |
|                                             | Mailing Address                   | Close My Eyes Forever Lane                 |
|                                             | City                              | Los Angeles                                |
|                                             | State                             | CA 🔹                                       |
|                                             | Zip Code                          | 55555                                      |
| ſ                                           | update                            | Update: Click to Edit<br>Account Settings. |

# **Demographic Info**

**Demographic Info** is used by the Office of Human Resources for reporting purposes and is confidential. All information is voluntary. An applicant can choose to fill out the information in this section and it will automatically transfer to applications. Once this section has been completed, an applicant may want to reconfirm at a later date.

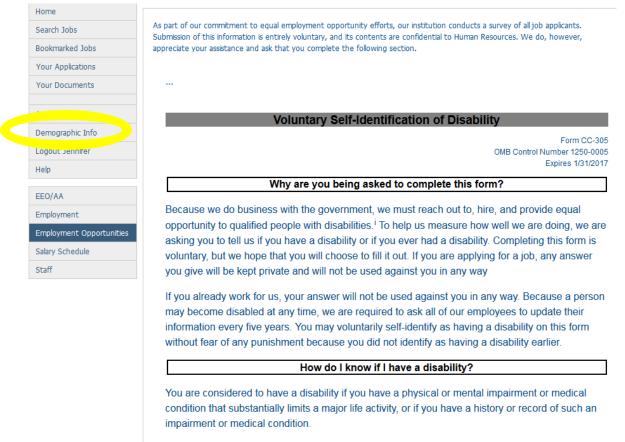

Disabilities include, but are not limited to:

 Blindness Autism Deafness Cerebral palsy

 Bipolar disorder Maior depression

Post-traumatic stress disorder

**Disability Status** contains a dropdown menu. Please click the arrow and make a selection. The applicant can type in name and date or they can choose not to indicate their name. It is not mandatory that a yes or no answer be given, but for reporting purposes, the university requests that applicants complete this section.

#### Why are you being asked to complete this form?

Because we do business with the government, we must reach out to, hire, and provide equal opportunity to qualified people with disabilities.<sup>1</sup> To help us measure how well we are doing, we are asking you to tell us if you have a disability or if you ever had a disability. Completing this form is voluntary, but we hope that you will choose to fill it out. If you are applying for a job, any answer you give will be kept private and will not be used against you in any way

If you already work for us, your answer will not be used against you in any way. Because a person may become disabled at any time, we are required to ask all of our employees to update their information every five years. You may voluntarily self-identify as having a disability on this form without fear of any punishment because you did not identify as having a disability earlier.

#### How do I know if I have a disability?

You are considered to have a disability if you have a physical or mental impairment or medical condition that substantially limits a major life activity, or if you have a history or record of such an impairment or medical condition.

Disabilities include, but are not limited to:

 Post-traumatic stress disorder Blindness Autism Bipolar disorder (PTSD) Deafness Cerebral palsy Major depression Cancer HIV/AIDS Multiple Sclerosis Obsessive compulsice Diabetes Schizophrenia (MS) disorder Epilepsy Muscular Missing limbs or · Impairments requiring the use dystrophy partially missing of a wheelchair limbs Intellectual disability (previously called mental retardation) **Disability Status** Please select Please selec Your Nan Yes, I have a disability (or previously had a disability) No, I do not have a disability I do not wish to answer Today's Date

Reasonable Accommodation Notice

Reasonable Accommodation Notice

Upon completion the box will look similar to the one below.

| Disability Status | Yes, I have a disability (or previously had a disability) 🔹 |
|-------------------|-------------------------------------------------------------|
| Your Name         | Lita                                                        |
| Today's Date      | 04/16/2015                                                  |

Reasonable Accommodation Notice

#### Reasonable Accommodation Notice

Federal law requires employers to provide reasonable accommodation to qualified individuals with disabilities. Please tell us if you require accommodation to apply for a job or to perform your job. Examples of reasonable accommodation include making a change to the application process or work procedures, providing documents in an alternate format, using a sign language interpreter, or using specialized equipment.

<sup>&</sup>lt;sup>1</sup>Section 503 of the Rehabilitation Act of 1973, as amended. For more information about this form or the equal employment obligations of federal contractors, visit the U.S. Department of Labor's Office of Federal Contract Compliance Programs (OFCCP) website at www.dol.gov/ofccp

PUBLIC BURDEN STATEMENT: According to the Paperwork Reduction Act of 1995 no persons are required to respond to a collection of information unless such collection displays a valid OMB control number. This survey should take about 5 minutes to complete.

Voluntary Self-Identification of Veteran Status is the second part of the Demographic Info. Please make sure to choose a Veteran Status. For applicants that are not veterans, choose "I am not a Protected Veteran" from the dropdown menu.

#### **Voluntary Self-Identification of Veteran Status**

The University of North Carolina at Pembroke is committed to equal opportunity and affirmative action in all aspects of employment for qualified protected veterans. We ask that you please consider completing this form to help us fulfill our commitments to equal opportunity and affirmative action and to meet our obligations as a government contractor under the Vietnam Era Veterans' Readjustment Assistance Act of 1974, as amended by the Jobs for Veterans Act of 2002, 38 U.S.C. 4212 (VEVRAA). VEVRAA requires us to take affirmative action to employ protected veterans and to advance these individuals in employment.

These classifications are defined as follows:

- A "disabled veteran" is one of the following:
  - · A veteran of the U.S. military, ground, naval or air service who is entitled to compensation (or who but for the receipt of military retired pay would be entitled to compensation) under laws administered by the Secretary of Veterans Affairs;
  - A person who was discharged or released from active duty because of a service-connected disability.
- A "recently separated veteran" means any veteran during the three-year period beginning on the date of such veteran's discharge or release from active duty in the U.S. military, ground, naval, or air service.
- An "active duty wartime or campaign badge veteran" means a veteran who served on active duty in the U.S. military, ground, naval or air service during a war, or in a campaign or expedition for which a campaign badge has been authorized under the laws administered by the Department of Defense.
- . An "Armed Forces service medal veteran" means a veteran who, while serving on active duty in the U.S. military, ground, naval or air service, participated in a United States military operation for which an Armed Forces service medal was awarded pursuant to Executive Order 12985.

Protected veterans may have additional rights under USERRA-the Uniformed Services Employment and Reemployment Rights Act. In particular, if you were absent from employment in order to perform service in the uniformed service, you may be entitled to be reemployed by your employer in the position you would have obtained with reasonable certainty if not for the absence due to service. For more information, call the U.S. Department of Labor's Veterans Employment and Training Service (VETS), toll-free, at 1-866-4-USA-DOL.

If you believe you belong to any of the categories of protected veterans listed above, please indicate by checking the appropriate box below. As a Government contracto to measure the effectiveness of the outreach and positive recruitment efforts we undertake pursuant to VEVRAA.

Veteran Status Please select

PLEASE NOTE: If Veteran's Preference does not apply,

Consistent with State Policy, the University seeks to give special consideration to certain veterans whose service was not dishonorable and to their spouses and dependents when otherwise qualified for the classification of the opening sought. This consideration is given in recognition of any veteran with a service-connected disabling injury or of any veteran with wartime\* service. If you are such a veteran, complete Section 1. If you are the spouse or dependent of a veteran, complete Section 2.

\*NOTE: State Personnel policy defines wartime as follows: "Periods of war shall include World War I (4/16/17-11/11/18), World War II (12/7/41-12/31/46), the Korean Conflict (6/27/50-1/31/55), the period of time between January 31, 1955 and the end of the hostilities in Vietnam (5/7/75), Panama invasion, Persian Gulf War and any other campaign, expedition, or engagement for which a campaign badge or medal is authorized by the United States Department of Defense.

Military Service Experience (Section 1)

Applicants that do not have Veteran status may skip this step. Veterans are not required to fill in the below information. Please read through the top paragraph before making a decision. Then click to Save Changes.

#### PLEASE NOTE: If Veteran's Preference does not apply, continue to next page.

Consistent with State Policy, the University seeks to give special consideration to certain veterans whose service was not dishonorable and to their spouses and dependents when otherwise qualified for the classification of the opening sought. This consideration is given in recognition of any veteran with a service-connected disabling injury or of any veteran with wartime\* service. If you are such a veteran, complete Section 1. If you are the spouse or dependent of a veteran, complete Section 2.

\*NOTE: State Personnel policy defines wartime as follows: "Periods of war shall include World War I (4/16/17-11/11/18), World War II (12/7/41-12/31/46), the Korean Conflict (6/27/50-1/31/55), the period of time between January 31, 1955 and the end of the hostilities in Vietnam (5/7/75), Panama invasion, Persian Guif War and any other campaign, expedition, or engagement for which a campaign badge or medal is authorized by the United States Department of Defense.

#### Military Service Experience (Section 1)

| Do you qualify for<br>Veteran's Preference?                                                                     | • |
|----------------------------------------------------------------------------------------------------|---|
| Did you receive an honorable discharge?                                                                         | • |
| If No, was it dishonorable?                                                                                     | • |
| Do you have a service-<br>connected disability or<br>did you serve in the<br>policy-defined wartime*<br>period? | • |
| Active Duty Start                                                                                               |   |
| Active Duty Concludes                                                                                           |   |
| Total Length of Service                                                                                         |   |

Spouse or Dependent of Deceased or Disabled Veteran (Section 2)

| Are you the spouse of a veteran who died from service-connected circumstances?                                                                    | • |
|----------------------------------------------------------------------------------------------------|---|
| Are you the spouse of a veteran who was disabled while in the military?                                                                           | • |
| Are you a dependent of<br>a veteran who died<br>from service-connected<br>circumstances?                                                          | • |
| If yes is indicated in any<br>of the questions above,<br>give the name of the<br>related veteran and the<br>active duty of the<br>related veteran |   |

|                     | Active Duty Start                                       |                                                                                                    |  |  |  |
|---------------------|---------------------------------------------------------|----------------------------------------------------------------------------------------------------|--|--|--|
|                     | Active Duty Concludes                                   |                                                                                                    |  |  |  |
|                     | Total Length of Service                                 |                                                                                                    |  |  |  |
| Gend                | er and Gender Identity Sectior                          |                                                                                                    |  |  |  |
|                     | Legal Gender                                            | Please select 💌                                                                                                    |  |  |  |
|                     | Gender Identity                                         |                                                                                                    |  |  |  |
|                     |                                                         | Use this space if you would like to state a gender identity in addition to the Legal<br>Gender options listed above. |  |  |  |
| Race and Ethnicity  |                                                         |                                                                                                    |  |  |  |
|                     | Ethnicity - Are you of<br>Hispanic or Latino<br>origin? | •                                                                                                    |  |  |  |
|                     | Race                                                    | C American Indian or Alaska Native                                                                                   |  |  |  |
|                     |                                                         | Native                                                                                                    |  |  |  |
|                     |                                                         | Black or African American                                                                                            |  |  |  |
|                     |                                                         | Native Hawaiian or Other Pacific Islander                                                                            |  |  |  |
|                     |                                                         | White or Caucasian                                                                                                   |  |  |  |
|                     |                                                         | (select one or more that apply)                                                                                      |  |  |  |
|                     |                                                         |                                                                                                    |  |  |  |
| Save changes: Click |                                                         |                                                                                                    |  |  |  |
|                     |                                                         |                                                                                                    |  |  |  |
|                     |                                                         | to save changes.                                                                                                    |  |  |  |

Once the **Demographic Info** has been completed and the changes saved successfully, applicants will receive a confirmation message as indicated below.

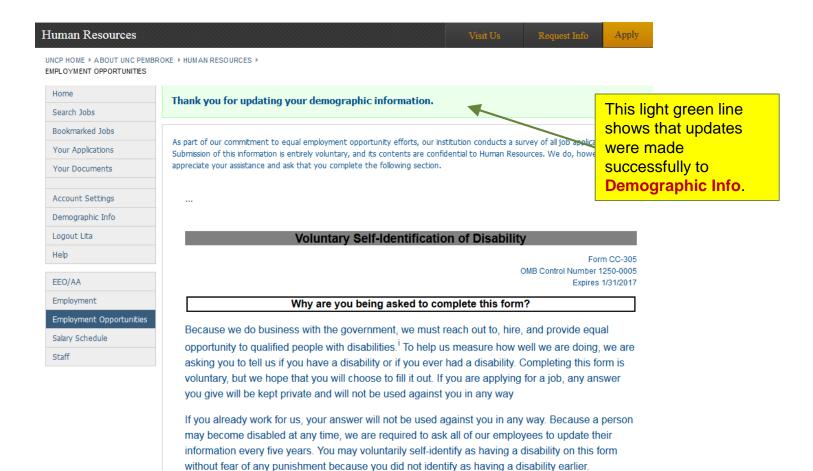

#### Help

The **Help** section contains general help information about the application process. This is a good place to go to find answers.

| <b>People</b> Admin                                                                                                    | Search                                                                                                    | -    | ٥ |
|----------------------------------------------------------------------------------------------------|----------------------------------------------------------------------------------------------------|------|---|
| 🖹 Contents 📙 Index                                                                                                    |                                                                                                    | *    | * |
| <ul> <li>What do you want to do?</li> <li>Creating an account and logging in</li> <li>Frequently asked questions: Recommending jc</li> <li>Providing a recommendation</li> <li>Frequently asked questions: Searching and app</li> <li>Frequently asked questions about applying with</li> <li>Checking available job opportunities</li> <li>Applying to a job</li> <li>Creating or attaching documents</li> <li>Tips for uploading documents successfully</li> <li>Solving problems</li> <li>Contact and copyright information</li> </ul> | You are here: Checking available job opportunities Checking available job opportunities You don't have to have an account to check on posted job opportunities. You don't have to have an account to check on posted job opportunities. You will need to log in or create an account if you want to apply for a job or bookmark it. See <u>Creating an account and logging in</u> for details. Searching You can search by one or more words that appear in the job posting, or you can search by how recently it was posted - within the last day, week, or month. Other sear options may also be present. Searching by keyword:  Search for a word to see all the job postings containing that word. Example: Searching for technician returns all postings that contain the words maintenance and technician, whether the words are used together or not. Search for more than one word to see all the job postings containing all the words in your search. Example: Searching for technician returns all postings that contain the words maintenance and technician, whether the words are used together or not. Search using part of a word with the * character as a wildcard to see all the job postings containing the string of characters you search for. Example: Searching for technician technician returns all posting that contain the words technician, technicial, cor other words that begin with tech. Getting more information about a job posting When you find a job posting that you might want to apply for, select the name of the job to see more details about it. The job posting details open, giving you information about the job description, qualifications, questions you will need to answer, and documents you may need to pro- such as your resume and a cover letter. From here, you can: Bookmark the job so you can come back later Email a friend about the job See a print-friendly view of the job posting Apply to the job | ;    |   |
|                                                                                                    |                                                                                                    | - 39 | ) |

# **Logging Out**

The application has been completed. There are no further positions of interest. The final step is to **Logout**. This is very important, especially on a public computer. Logging out will prevent others from obtaining personal information.

| University of North Carolina<br>PEMBROKE                  | Human Resources<br>Employment Opportunities                                                                                                    |  |  |
|-----------------------------------------------------------|----------------------------------------------------------------------------------------------------|--|--|
| Human Resources                                           | Visit Us Request Info Apply                                                                                                    |  |  |
| UNCP HOME IN A BOUT UNC PEMBR<br>EMPLOYMENT OPPORTUNITIES | ROKE + ADMINISTRATION + HUMAN RESOURCES +                                                                                                    |  |  |
| Home                                                      | Password has been reset successfully.                                                                                                    |  |  |
| Search Jobs                                               |                                                                                                    |  |  |
| Bookmarked Jobs                                           |                                                                                                    |  |  |
| Your Applications                                         | NOTICE: The online applicant tracking system was upgraded as of April 20, 2015. Previous<br>users/applicants will need to create a new account to apply to any new vacancies. We                                                                                                    |  |  |
| Your Documents                                            | apologize for the inconvenience.                                                                                                    |  |  |
| Account Settings                                          | Please visit the previous version of the site to find and to apply for positions posted prior to April 20, 2015.                                                                                                    |  |  |
| Demographic Info a                                        |                                                                                                    |  |  |
| Logout Joanne                                             | Online Employment System                                                                                                    |  |  |
| UNCP Home                                                 | Welcome to the Online Employment System(OES) for UNC                                                                                                    |  |  |
| Academic Employment<br>Opportunities                      | Human Human |  |  |
| EEO/AA                                                    | Resources vitaes, as well as other requested documents to your online application and save your application. You may apply for                                                                                                    |  |  |
| Employment                                                | multiple postings and track the status of the positions that                                                                                                    |  |  |
| Employment Opportunities                                  | you have applied for online.                                                                                                    |  |  |
| Salary Schedule                                           | All information contained within this web site can be provided in alternative formats upon request by                                                                                                    |  |  |
| Staff                                                     | contacting <u>Disability Support Services</u> .                                                                                                    |  |  |

40